# **Foreman - Bug #2666**

# **Unable to create new host**

06/13/2013 07:14 PM - Lucas E Holm

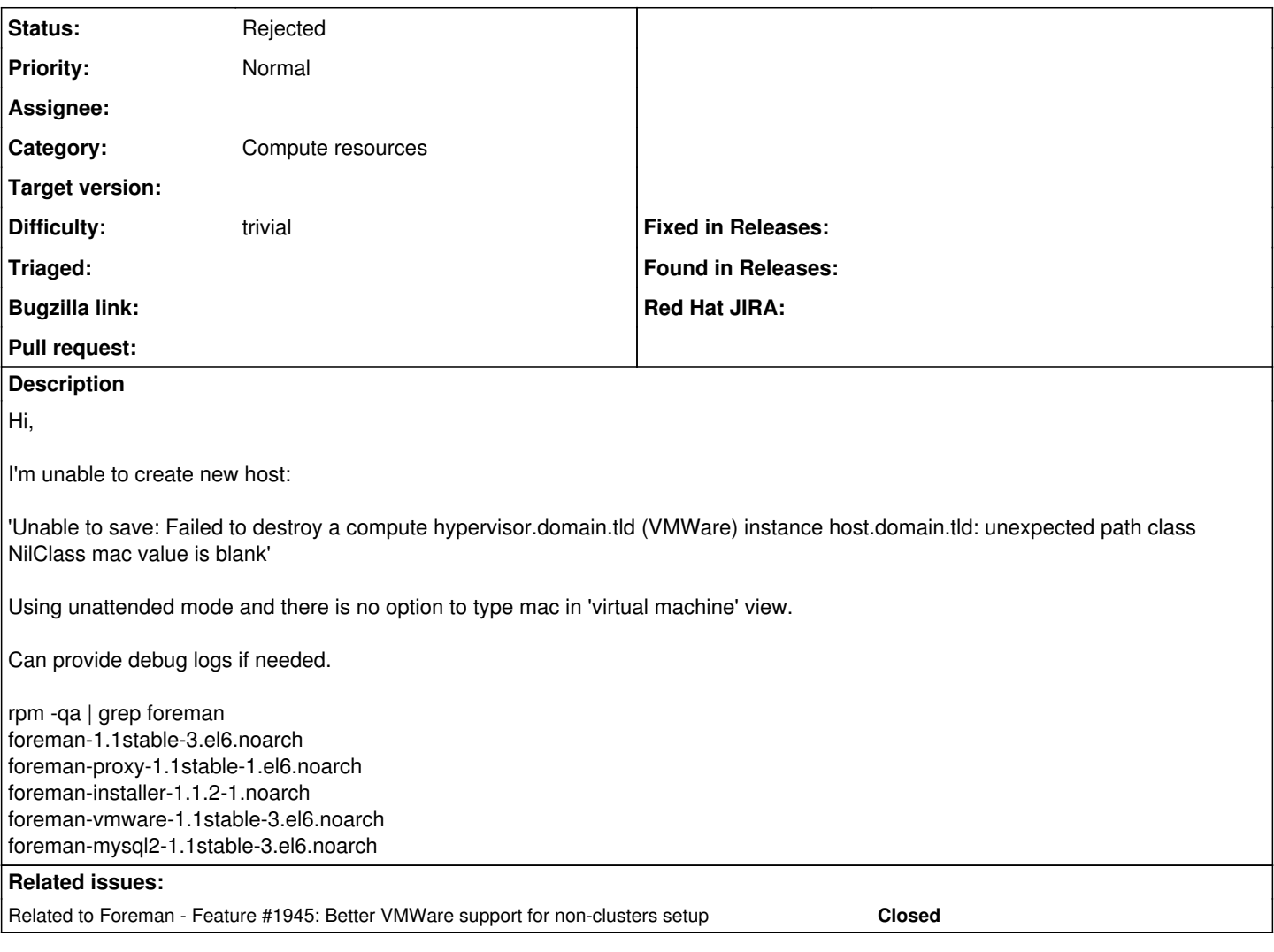

## **History**

## **#1 - 06/14/2013 04:05 AM - Dominic Cleal**

*- Assignee deleted (Ohad Levy)*

Check for any errors in /var/log/foreman/production.log when you select the compute resource from the "Deploy on" dropdown menu on the first tab on the form.

It's probably also worth trying on 1.2.0 at this point, since a lot of bug fixes have gone in.

### **#2 - 06/14/2013 04:43 AM - Lucas E Holm**

```
Started POST "/hosts/puppetclass_parameters" for 10.8.0.42 at Fri Jun 14 10:39:10 +0200 2013
   Processing by HostsController#puppetclass_parameters as
```
 Parameters: {"authenticity\_token"=>"RTpV6VIDWAOTNl+gDtxoqEYYn1JsZWnIPZmLPtZ8mcU=", "capabilities"=>"build", "utf8"=>"✓", "host"=>{"name"=>"newhost001", "progress\_report\_id"=>"[FILTERED]", "interfaces\_attributes"=>{"new \_interfaces"=>{"type"=>"Nic::Managed", "name"=>"", "provider"=>"IPMI", "ip"=>"root", "domain\_id"=>"", "\_destro y"=>"false", "mac"=>""}}, "compute\_attributes"=>{"memory\_mb"=>"768", "interfaces\_attributes"=>{"new\_interfaces "=>{"network"=>"VM Network", "\_delete"=>""}, "0"=>{"network"=>"VM Network", "\_delete"=>""}}, "path"=>"/ha-fold er-root/ha-datacenter/vm", "start"=>"1", "cluster"=>"dmzhoster.secana.evry", "volumes\_attributes"=>{"new\_volum es"=>{"name"=>"Hard disk", "size\_gb"=>"10", "datastore"=>"datastore1", "\_delete"=>""}, "0"=>{"name"=>"Hard dis k", "size\_gb"=>"10", "datastore"=>"datastore1", "\_delete"=>""}}, "cpus"=>"1"}, "build"=>"1", "hostgroup\_id"=>" ", "ip"=>"", "environment\_id"=>"", "enabled"=>"1", "architecture\_id"=>"", "provision\_method"=>"build", "disk"= >"", "root\_pass"=>"[FILTERED]", "comment"=>"", "overwrite"=>"false", "compute\_resource\_id"=>"1", "puppet\_proxy \_id"=>"1", "domain\_id"=>"1", "subnet\_id"=>"", "model\_id"=>"", "mac"=>"", "updated\_at"=>"1371199134", "managed"  $=\gt"true"$ } }

^[[1m^[[35mUser Load (0.7ms)^[[0m SELECT `users`.\* FROM `users` WHERE `users`.`id` = 1 LIMIT 1

Setting current user thread-local variable to admin ^[[1m^[[36mSQL (0.6ms)^[[0m ^[[1mSELECT COUNT(\*) AS count\_all, puppetclass\_id AS puppetclass\_id FROM `looku p\_keys` WHERE `lookup\_keys`.`puppetclass\_id` IN (NULL) GROUP BY puppetclass\_id^[[0m ^[[1m^[[35mSQL (1.7ms)^[[0m SELECT COUNT(\*) AS count\_all, environment\_classes.puppetclass\_id AS environment classes puppetclass id FROM `lookup keys` INNER JOIN `environment classes` ON `environment classes`.`lookup k ey\_id` = `lookup\_keys`.`id` WHERE `environment\_classes`.`puppetclass\_id` IN (NULL) GROUP BY environment\_classe s.puppetclass\_id Rendered puppetclasses/\_class\_parameters.html.erb (0.0ms) Rendered puppetclasses/\_classes\_parameters.html.erb (11.2ms) Completed 200 OK in 25ms (Views: 11.8ms | ActiveRecord: 4.4ms)

#### **#3 - 06/14/2013 06:19 AM - Lucas E Holm**

I resolved this by adding 'mac' as global variable. Afterwards MAC input was visible in 'Create Host/Network' view.

#### **#4 - 06/18/2013 09:30 AM - Joakim T**

Hi,

After i choose the "deploy on" field under host the "mac" field under network gets it style changed to "display: none". When i then hit the submit button i get the error message that the mac address is missing.

#### The mac field is left with this style / tree layout

```
<div id="mac_address" style="display: none;">
      <div class="control-group  ">
          <label class="control-label" for="mac">MAC</label>
          <div class="controls">
              <input autocomplete="off" id="host_mac" name="host[mac]" size="30" type="text" value="">
              <span class="help-inline">MAC address for this host</span>
              <span class="help-block"></span>
             </div>
   \langlediv>
\langle/div\rangle
```
### **#5 - 06/19/2013 04:47 AM - Amos Benari**

*- Status changed from New to Feedback*

Please try reproduce the issue on Foreman 1.2 as we have fixed several bugs in the VMWare integration code. If the problem persist can you please specify if you are working with vSphere or directly with ESX hypervisor? Thanks.

#### **#6 - 07/16/2013 10:07 AM - Oliver Weinmann**

Hi,

running foreman 1.2 I get the same error on a standalone esxi 5.1 after appying the patch from here:

<http://projects.theforeman.org/issues/1945>

It works fine on a vSphere Cluster.

Maybe this is related?

#### **#7 - 02/27/2014 03:45 PM - Benjamin Papillon**

*- Related to Feature #1945: Better VMWare support for non-clusters setup added*

### **#8 - 02/27/2014 03:46 PM - Benjamin Papillon**

*- Description updated*

Hello,

Did you try again after upgrading to 1.3 or 1.4? With or without patch on  $\#1945$ ?

Thanks for your report

## **#9 - 04/23/2014 01:40 PM - Johan Sunnerstig**

Hello,

I've tried this on 1.4.1-3 and on the nightly( $\sim$ 1 week old as well as one from today) and the problem persists for me. Without the patch in [#1945](https://projects.theforeman.org/issues/1945) I get the usual "requires cluster" message regardless of version. With the patch on 1.4.x I run into the uuid problem in [#4590](https://projects.theforeman.org/issues/4590) . With the patch on nightly I run into this message: "undefined method `new' for "VirtualE1000":String".

Regards Johan

## **#10 - 01/27/2015 11:13 AM - Ryan DeShone**

Is there any update on this? I just set up Foreman 1.7 to manage two VMWare hosts and am having this exact issue (once I manually patched the issue from [#1945\)](https://projects.theforeman.org/issues/1945). Does anyone have a workaround? Can we get any sort of traction on a fix? What seems like a relatively small bug like this lingering for over a year is worrisome.

## **#11 - 05/17/2017 09:48 AM - Anonymous**

*- Status changed from Feedback to Rejected*

only vSphere is supported.